If you have forgotten your log in please email school; [admin@carletonhigh.patrust.org.uk](mailto:admin@carletonhigh.patrust.org.uk) we will reset your password. In the meantime you can still access your homework by following the instructions below.

## **Using Show My Homework without logging in**

1. Search 'Carleton high school show my homework' and select the link shown below.

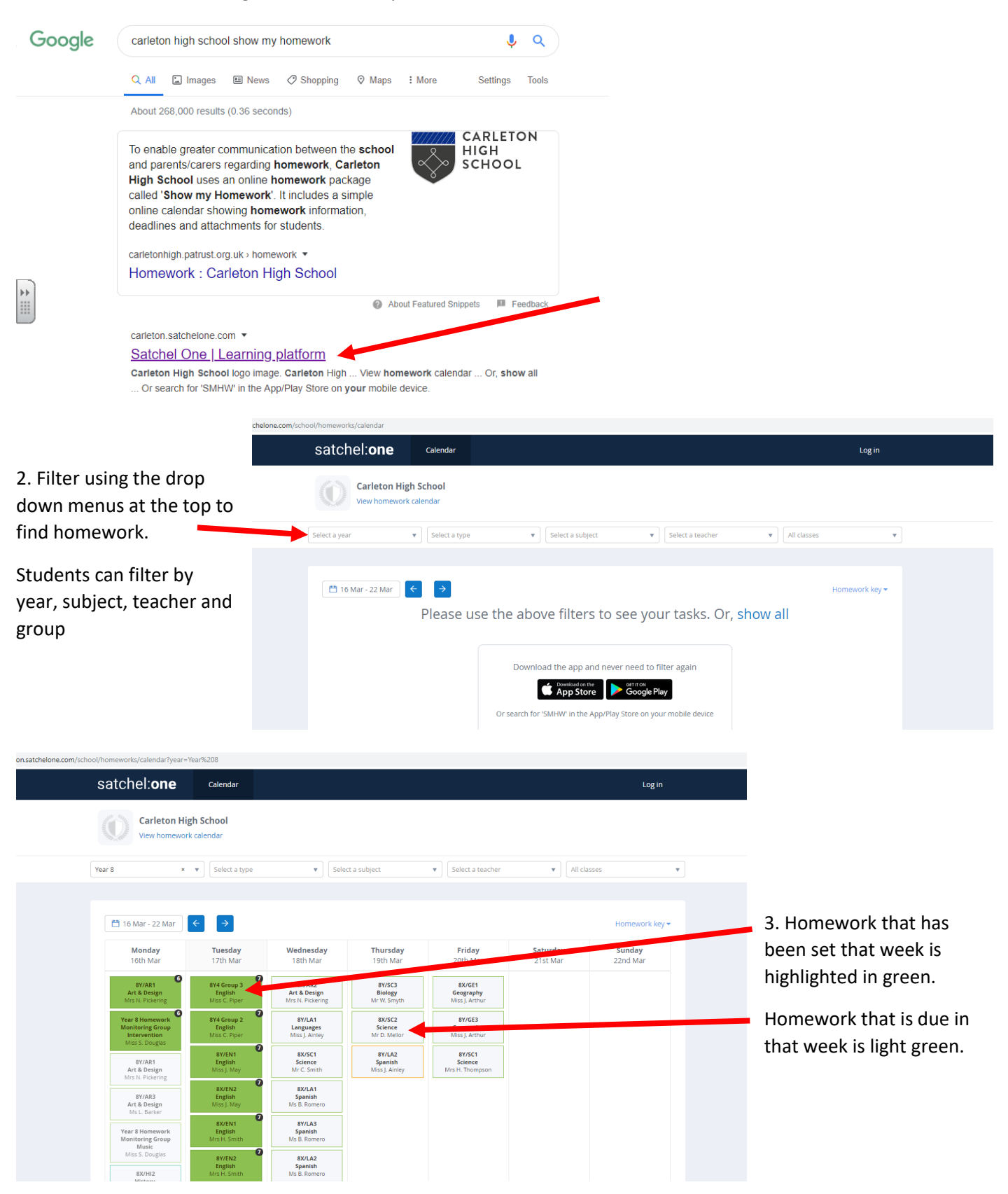

4.Students select their homework and it will appear this this. Similar to it would if they were logged in.

Students can see all the instructions and access any attached documents.

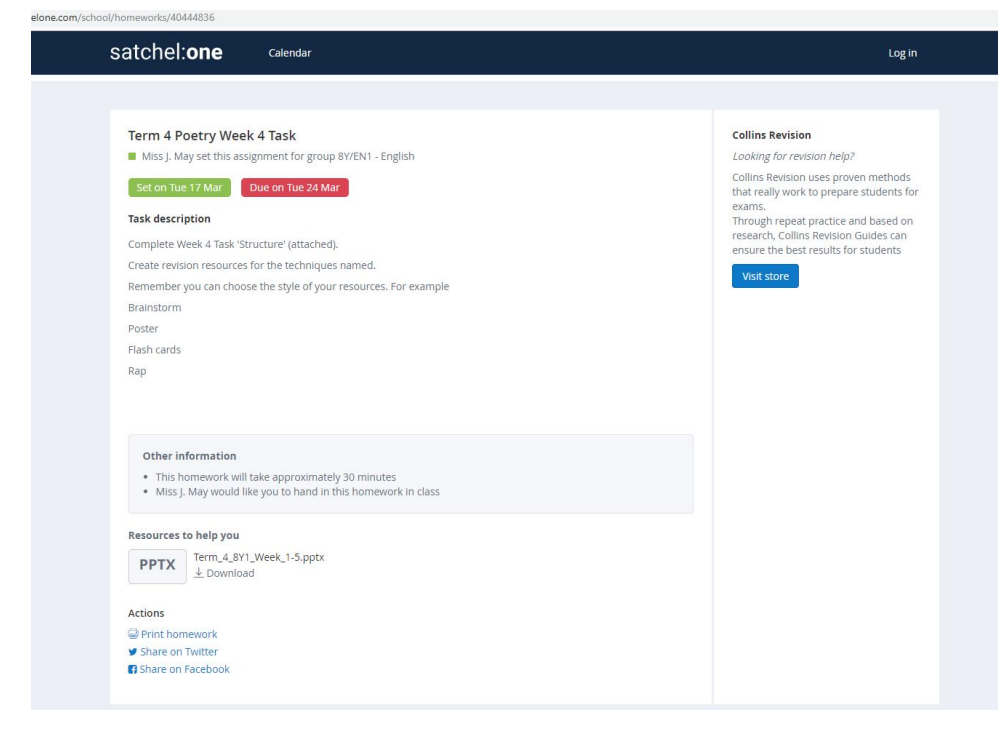